## Zadaci sa predavanja održanih 07.5.2018. godine

1. Napraviti virtuelni instrument (VI) koji će sa lijeve strane prozora imati kontrole i to dva tastera (pri čemu će se pritiskom na prvi crtati funkcija  $\sin(x + \varphi) / (x + \varphi)$ u intervalu  $-4\pi \le x \le 4\pi$ , a pritiskom na drugi zatvarati VI. Omogućiti da se faza funkcije koja se crta može zadati ukucavanjem odgovarajuće vrijednosti u edit kontrolu, ili pomoću klizača, kao i da se tip linija kojima se crta grafik funkcije može zadavati odabirom opcija iz padajućeg menija, boja radio dugmadima, a postavljanje mreže prekidačem. Fazu korisnik zadaje u stepenima, u intervalu od 0 do 360. Ponuđeni tipovi linija su: puna, isprekidana, crta tačka, tačkasta, a boje plava, zelena i crvena.

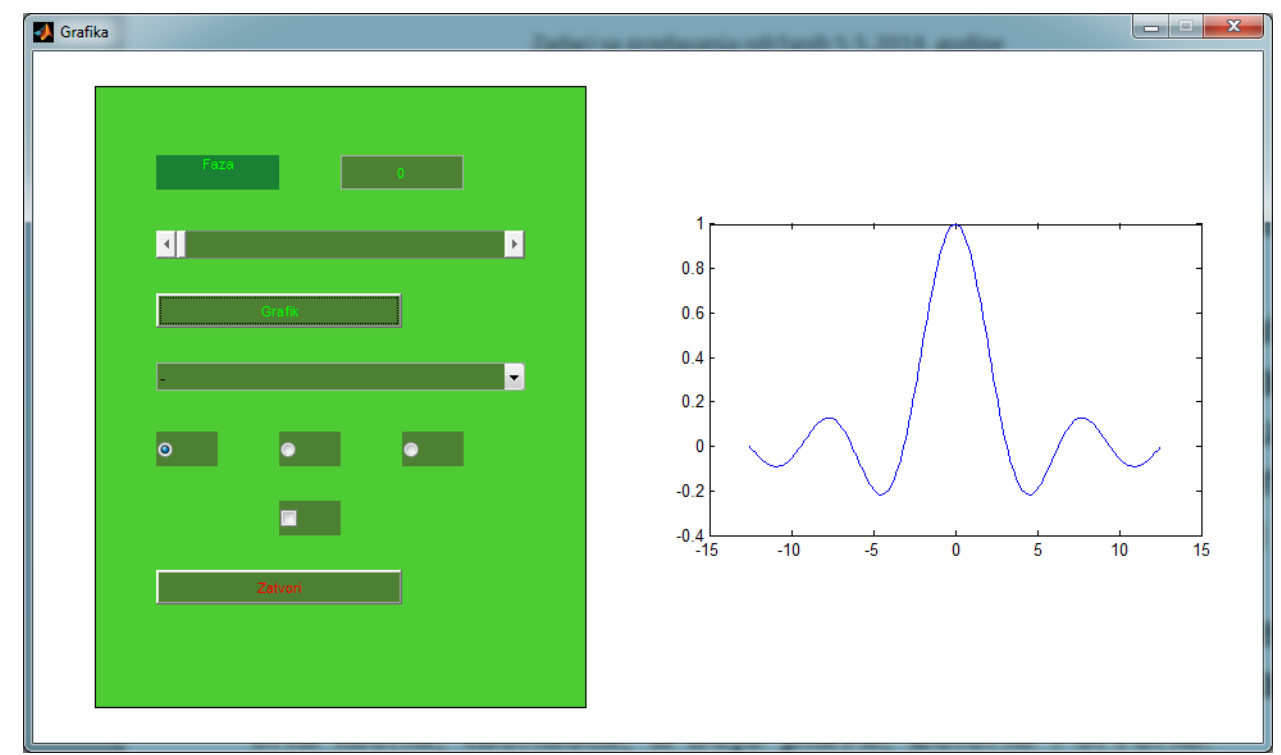

**Slika 1 Virtuelni instrument za prvi zadatak**

%%%%%%%%%%%%%%%%%%%%%%%%%%%%%%%%%%%%%%%%%%%%%%%%%%%%%%%%%%% %primjer za ilustraciju pojedinih grafickih kontola radjen na predavanjima

```
close
a = figure;
faza = 0;qrd = 0;boja = 'b';
set(a,'Name','GUI2018','Units', 'Normalized','Position',[0.2, 0.2, 0.7,0.7],...
     'NumberTitle','off','MenuBar','None','Resize','off');
f1 = uicontrol('Style','Frame','Units','Normalized','Position',[0.05,0.05, 0.4, 0.9],...
     'BackgroundColor',[0.2 0.6 0.2]);
l1 = uicontrol('Style','Text','Units','Normalized','Position',[0.1, 0.8, 0.1, 0.05],...
     'BackgroundColor',[1 1 1],'String','Faza','ForegroundColor','r');
e1 = uicontrol('Style','Edit','Units','Normalized','Position',[0.25, 0.8, 0.1, 0.05],...
     'BackgroundColor',[1 1 1],'String','0','ForegroundColor','g', 'Callback',...
    'faza = str2num(get(e1, ''String'')) * pi / 180; set(s1, ''Value'', faza * 180/pi); crtaj');
s1 = uicontrol('Style','Slider','Units','Normalized','Position',[0.1, 0.7, 0.3, 0.05],...
```

```
'BackgroundColor', [1 1 1], 'Value', 0, 'ForegroundColor', 'g',...
     'Max',360,'Min',0,'SliderStep',[1/360, 10/360],...
    'CallBack', ['faza = get(s1, ''Value'') * pi / 180;',...
     'set(e1,''String'',num2str(faza * 180/pi));crtaj']);
b1 = uicontrol('Style','PushButton','Units','Normalized','Position',[0.15, 0.6, 0.2, 0.05],...
    'BackgroundColor', [1 1 1], 'String', 'Grafik', 'ForegroundColor', 'g',...
     'Callback','crtaj');
linije = str2mat('-','--','-.',':');
ppm = uicontrol('Style','PopupMenu','Units','Normalized','Position',[0.1, 0.5, 0.1, 0.05],...
     'BackgroundColor',[1 1 1],'String',linije,'Value',1,'ForegroundColor','r',...
     'CallBack','crtaj');
r1(1) = uicontrol('Style','Radio','Units','Normalized','Position',[0.1, 0.4, 0.05, 0.05],...
 'BackgroundColor',[1 1 1],'Value',1,'ForegroundColor','b','String','plava',...
 'CallBack','set(r1(:),''Value'',0), set(r1(1),''Value'',1),boja = ''b'',crtaj');
r1(2) = uicontrol('Style','Radio','Units','Normalized','Position',[0.2, 0.4, 0.05, 0.05],...
 'BackgroundColor',[1 1 1],'Value',0,'ForegroundColor','g','String','zelena',...
 'CallBack','set(r1(:),''Value'',0), set(r1(2),''Value'',1),boja = ''g'',crtaj');
r1(3) = uicontrol('Style','Radio','Units','Normalized','Position',[0.3, 0.4, 0.05, 0.05],...
    'BackgroundColor', [1 1 1], 'Value', 0, 'ForegroundColor', 'r', 'String', 'crvena',...
    'CallBack','set(r1(:),''Value'',0), set(r1(3),''Value'',1),boja = ''r'',crtaj');
ch = uicontrol('Style','Check','Units','Normalized','Position',[0.2, 0.3, 0.05, 0.05],...
    'BackgroundColor', [1 1 1], 'Value', 0, 'ForegroundColor', 'r', 'String', 'mreza',...
     'CallBack','grd = ~grd, crtaj');
b1 = uicontrol('Style','PushButton','Units','Normalized','Position',[0.15, 0.2, 0.2, 0.05],...
    'BackgroundColor', [1 1 1], 'String', 'Zatvori', 'ForegroundColor', 'g',...
     'Callback','close');
%%%%%%%%%%%%%%%%%%%%%%%%%%%%%%%%%%%%%%%%%%%%%%%%%%%%%%%%%%%%%%%%%%%%%%%%%%%%%%%%%%%%%%%%%%%%%%%%
%%%%%%%%%%%%%%%%%%%%%%%%%%%%%%%%%%%%%%%%%%%%%%%%%%%%%%%%%%%%%%%%%%%%%%%%%%%%%%%%%%%%%%%%%%%%%%%%
%pomocni m-fajl crtaj.m
x = linspace (-2*pi, 2*pi);
y = sin(x + faza). /(x + faza);
ax1 = axes('Units', 'Normalized', 'Position', [0.5, 0.2, 0.4, 0.4]);
p11 = plot(x, y);set(pl1,'LineStyle',linije(qet(ppm,'Value'),:),'Color',boja)
if \alphard == 1
     grid on
else
    grid off
end
%%%%%%%%%%%%%%%%%%%%%%%%%%%%%%%%%%%%%%%%%%%%%%%%%%%%%%%%%%%%%%%%%%%%%%%%%%%%%%%%%%%%%%%%%%%%%%%%
```
2. Napraviti virtuelni instrument koji će sa lijeve strane prozora imati kontrole i to dva tastera (pri čemu će se pritiskom na prvi crtati sinusna funkcija u gornjem dijelu desne strane grafičkog prozora, a pritiskom na drugi kosinusna funkcija u lijevom dijelu grafičkog prozora). Omogućiti da se faza funkcija koje se crtaju može zadati ukucavanjem odgovarajuće vrijednosti u edit kontrolu, ili pomoću klizača

%%%%%%%%%%%%%%%%%%%%%%%%%%%%%%%%%%%%%%%%%%%%%%%%%%%%%%%%%%%%%%%%%%%%%%%%%%%%%%%%%%%%%%%%%%%%%%%%

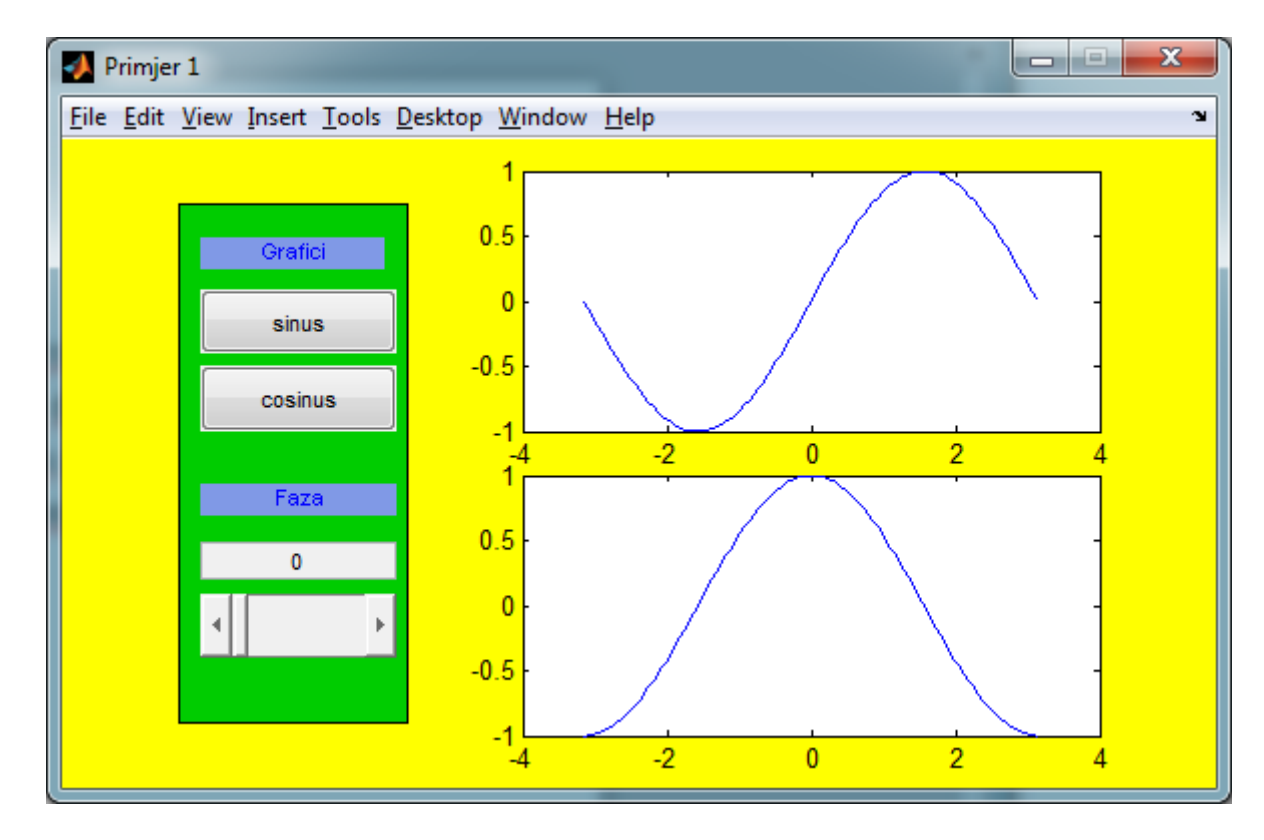

**Slika 2 Virtuelni instrument za drugi zadatak**

## %virtuelni instrument

```
close
clear
a=figure;
set(a,'units','Normalized','Position',[0.5 0.5 0.3 0.3],'Name','Primjer 1',...
     'NumberTitle','off','Resize','off','Color','y');
f1=uicontrol(a,'Style','Frame','Units','Normalized','Position',[0.1 0.1 0.2 0.8],...
     'BackgroundColor',[0 0.8 0]);
t1=uicontrol(a,'Style','Text','Units','Normalized','Position',...
     [0.12 0.8 0.16 0.05],'String','Grafici','ForegroundColor','b',...
     'Backgroundcolor',[0.5 0.6 0.9]);
b1=uicontrol(a,'Style','PushButton','Units','Normalized','Position',...
    [0.12 \ 0.67 \ 0.17 \ 0.1], 'string', 'sinus', 'Callback', 'b=1;grafik');
b2=uicontrol(a,'Style','PushButton','Units','Normalized','Position',...
     [0.12 0.55 0.17 0.1],'String','cosinus','Callback','b=2;grafik');
b2=uicontrol(a,'Style','Text','Units','Normalized','Position',...
     [0.12 0.42 0.17 0.05],'String','Faza','foregroundColor','b',...
     'Backgroundcolor',[0.5 0.6 0.9]);
phi=0; %pocetna vrijednost za fazu
e1=uicontrol(a,'Style','Edit','Units','Normalized','Position',...
    [0.12 0.32 0.17 0.06], 'string', 0, 'Callback', ...
    'phi=str2num(get(e1,''String''))*pi/180,set(sl1,''Value'',phi*180/pi)');
```

```
sl1=uicontrol(a,'Style','Slider','Units','Normalized','Position',...
     [0.12 0.2 0.17 0.1],'min',0,'max',360,'SliderStep',[0.1 0.3],...
     'Value',0,'Callback',['phi=get(sl1,''Value'')*pi/180,'...
     'set(e1,''String'',num2str(phi*180/pi))']);
```
%kada callback ne moze da stane u jednom redu potrebno je da bude uokviren uglastim zagradama i %da svaki red pocinje i zavrsava se apostrofima, na %kraj reda se stavlja zarez pa tri tacke %koje oznacavaju prelaz naredbi na %novi red. Zagrade i zarez imaju funkciju da stringove iz dva %reda spoje u %jedan. Ako se u Callback-u javi potreba za apostrofom isti se navodi dva %puta. %Sve naredbe koje su dio Callback-a se navode pod apostrofima. %Callback ocekuje string

```
%pomocni m-fajl grafik.m
x=linspace(-pi,pi,100);
if b==1
     y=sin(x+phi);
     a=axes;
     set(a,'Position',[0.4 0.55 0.5 0.4])
     plot(x,y)
else
     y=cos(x+phi);
     a=axes;
     set(a,'Position',[0.4 0.08 0.5 0.4])
     plot(x,y)
end
```